<span id="page-0-0"></span>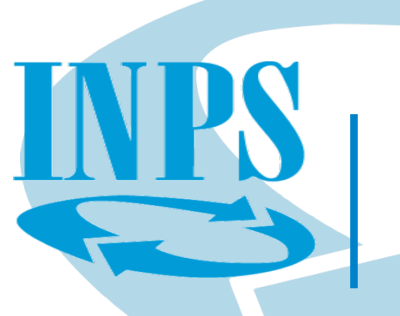

# Manuale Integrato di gestione del TFR con la Posizione Assicurativa

Circolare n.185 del 14-12-2021

v1.0 del 3 agosto 2022

## **Indice**

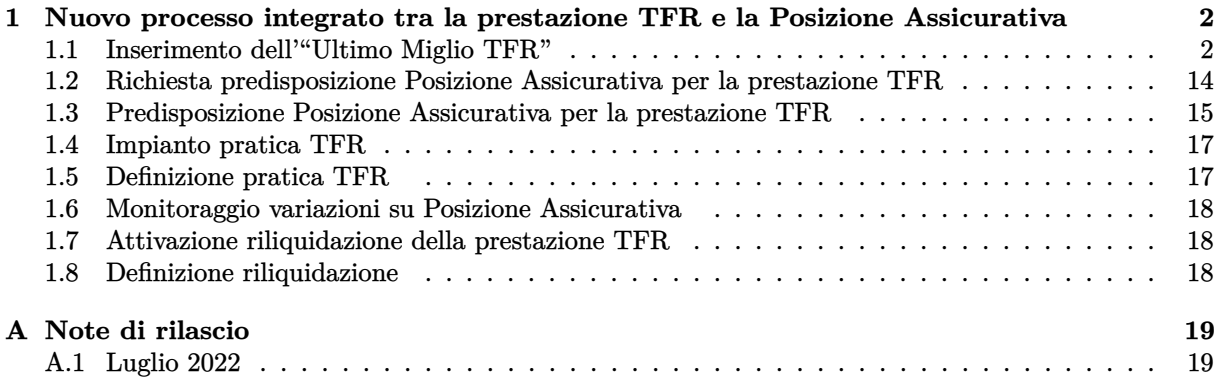

## <span id="page-2-0"></span>**1** | **Nuovo processo integrato tra la prestazione TFR e la Posizione Assicurativa**

Il nuovo processo di telematizzazione del trattamento di fine rapporto (TFR) dei dipendenti pubblici ha l'obiettivo di superare le criticità legate alla trasmissione da parte delle Amministrazioni dei modelli "TFR1"/"TFR2", riepilogativi dei servizi e delle retribuzioni utili alla definizione della prestazione, ed è stata, pertanto, sviluppata una modalità di acquisizione dei flussi di comunicazione dei dati giuridicoeconomici necessari alla liquidazione del TFR ai sensi del D.P.C.M. 20 dicembre 1999, e successive modificazioni. Tale procedura opera mediante l'utilizzo dei dati presenti nella banca dati Posizione Assicurativa, alimentata dal flusso Uniemens – ListaPosPA, che garantisce la regolarità dei versamenti contributivi.

Il nuovo processo integrato tra la prestazione TFR e la Posizione Assicurativa `e strutturato nelle seguenti otto fasi:

- **Fase 1**: Inserimento, da parte dell'Amministrazione datrice di lavoro, dell'"Ultimo Miglio TFR" a ogni risoluzione del rapporto di lavoro;
- **Fase 2**: Richiesta predisposizione Posizione Assicurativa per la prestazione TFR;
- **Fase 3**: Predisposizione Posizione Assicurativa per la prestazione TFR;
- **Fase 4** : Impianto pratica TFR;

**INPS** 

- **Fase 5** : Definizione pratica TFR;
- **Fase 6** : Monitoraggio variazioni su Posizione Assicurativa;
- **Fase 7** : Attivazione riliquidazione della prestazione TFR;
- **Fase 8** : Definizione riliquidazione della prestazione TFR.

#### <span id="page-2-1"></span>**1.1** | **Inserimento dell'"Ultimo Miglio TFR"**

Il processo è attivato dall'inserimento su "Nuova Passweb" dell'"Ultimo Miglio TFR" da parte dell'Amministrazione presso cui è avvenuta la cessazione del rapporto di lavoro del dipendente. Tale "Ultimo Miglio" TFR" deve essere compilato sempre ad ogni cessazione, indipendentemente dalla presenza/assenza della discontinuità del servizio.

Nell'"Ultimo Miglio TFR" il datore di lavoro deve indicare le informazioni non previste nella denuncia mensile ListaPosPA e che risultano essere necessarie per l'erogazione del TFR. Prevede che l'Amministrazione debba comunicare all'Istituto, ad ogni risoluzione del rapporto di lavoro, alcuni dati utili ai fini TFR non presenti nella ListaPosPA. L'invio deve essere effettuato, sia per un periodo utile che non utile ai fini del diritto al TFR, anche qualora non sia venuta meno la soluzione della continuità dell'iscrizione previdenziale con un altro rapporto di lavoro, con la stessa o altra Amministrazione iscritta all'INPS ai fini previdenziali. L'inserimento dell'"Ultimo miglio TFR", previsto esclusivamente per il regime "TFR" od "OPTANTE"<sup>[1](#page-0-0)</sup>, deve essere effettuato solo successivamente all'alimentazione in Posizione Assicurativa della denuncia riferita al mese di cessazione. Il sistema "Nuova Passweb", verificate le condizioni di discontinuità di

<sup>1</sup>Regime previsto per i dipendenti in regime TFS che aderiscono ad un Fondo di Previdenza Complementare Negoziale.

iscrizione ai fini previdenziali, comunica all'applicativo di pagamento "SIN/TFR" l'esigenza di predisporre una o pi`u pratiche di TFR che si collocano automaticamente nel profilo "Assegnatore" di "Istruttoria TFR". Tale trasmissione è opportunamente anticipata in presenza di "Domanda di quantificazione online ai fini della cessione TFR" da parte dell'iscritto o di cessazione con causale "decesso" o "inabilità" (vedi note di rilascio Luglio 2022 - [A.1\)](#page-19-1).

Il folder "dati utili" prevede l'inserimento da parte dell'Amministrazione datrice di lavoro delle seguenti informazioni:

**[a]** data di decorrenza giuridica;

**INPS** 

- **[b]** data di decorrenza economica;
- **[c]** flag "TFR anticipato dall'Amministrazione";
- **[d]** flag "Legge 3 agosto 2004, n. 206".

L'inserimento dei dati utili di cui ai punti **[a]** e **[b]** `e obbligatorio. Il flag di cui al punto **[c]** deve essere valorizzato qualora si tratti di un'Amministrazione che abbia anticipato all'iscritto la prestazione rispetto ai tempi di erogazione previsti per l'INPS dalla normativa vigente. Conseguentemente, nel rispetto dei suddetti termini di pagamento, l'importo complessivo del relativo TFR sarà corrisposto al lordo all'Amministrazione stessa. In ogni caso, è necessario l'invio della procura irrevocabile alla riscossione in favore dell'Amministrazione alla Struttura INPS competente per territorio, da parte dell'iscritto, attraverso le consuete modalit`a. Il flag di cui al punto **[d]** deve essere valorizzato nel caso in cui l'iscritto benefici delle misure previste dalla legge 3 agosto 2004, n. 206, recante "Nuove norme in favore delle vittime del terrorismo e delle stragi di tale matrice". In questo caso l'Amministrazione datrice di lavoro dovr`a inoltrare l'attestazione della Prefettura alla Struttura INPS competente per territorio, attraverso le consuete modalità. Il folder "dati retributivi" richiede l'inserimento di dati diversi in funzione della durata del rapporto di lavoro. In particolare, non è richiesto l'inserimento di alcun dato retributivo qualora il periodo iniziale e il periodo finale del rapporto di lavoro comunicato con l'"Ultimo miglio TFR" riguardi mesi interi e, pertanto, non siano presenti giorni per i quali sia necessario calcolare la retribuzione "virtuale" da aggiungere alla retribuzione "valutabile", vale a dire quella effettivamente corrisposta per determinare la retribuzione "utile" ai fini del calcolo della prestazione in esame. Qualora, invece, la decorrenza giuridica del mese iniziale e/o la data di cessazione del rapporto di lavoro comunicato con l'"Ultimo miglio" determinino un periodo utile ai fini del diritto (almeno quindici giorni continuativi nel mese) senza che sia coperto l'intero mese, è richiesto l'inserimento del valore retributivo mensile del rateo di tredicesima. L'informazione aggiuntiva, in tali fattispecie, prevede l'indicazione, da parte dell'Amministrazione, dell'avvenuta corresponsione del rateo di tredicesima nel mese di dicembre o in quello di cessazione e della relativa misura ("intera" o "parziale", vale a dire intero rateo o rapportato ai giorni di effettivo servizio).

Inoltre, nel caso in cui la ListaPosPA del primo mese di servizio presenti la "retribuzione valutabile" pari a zero in quanto comunicata, per il criterio "di cassa", nel mese di erogazione della retribuzione, il sistema richiede nell'"Ultimo miglio TFR" l'inserimento di una ulteriore informazione denominata "Importo retribuzione valutabile del primo mese di servizio".

In presenza di risoluzione del rapporto di lavoro in una data compresa tra il primo e il quattordicesimo giorno del mese (mese in tal caso non utile ai fini del diritto TFR), la "retribuzione valutabile" della ListaPosPA di tale ultimo mese di servizio comprende, oltre al valore della retribuzione dell'ultimo mese, anche i ratei di tredicesima precedenti e l'eventuale aggiunta di arretrati corrisposti per "cassa".

In tale fattispecie l'"Ultimo miglio TFR" prevede l'inserimento dell'informazione "Tredicesima ed emolumenti valutabili arretrati per cassa", dove l'Amministrazione datrice di lavoro deve indicare un valore pari alla sola somma dell'importo dei ratei di tredicesima relativi ai mesi precedenti a quello di cessazione e l'importo degli eventuali arretrati corrisposti per cassa nel mese di cessazione, escludendo, quindi, la retribuzione valutabile relativa al mese non utile.

**Nello specifico, l'ente datore di Lavoro deve inserire un Ultimo Miglio TFR per ogni rapporto di lavoro concluso senza preoccuparsi della continuit`a/discontinuit`a con il rapporto di lavoro successivo.**

I passaggi per l'inserimento dell'Ultimo Miglio TFR sono i seguenti:

**1.** L'operatore di Ente accede al catalogo delle applicazioni disponibili e in particolare all'applicazione "Nuova Passweb" da spalla sinistra (Fig. [1.1\)](#page-4-0).

<span id="page-4-0"></span>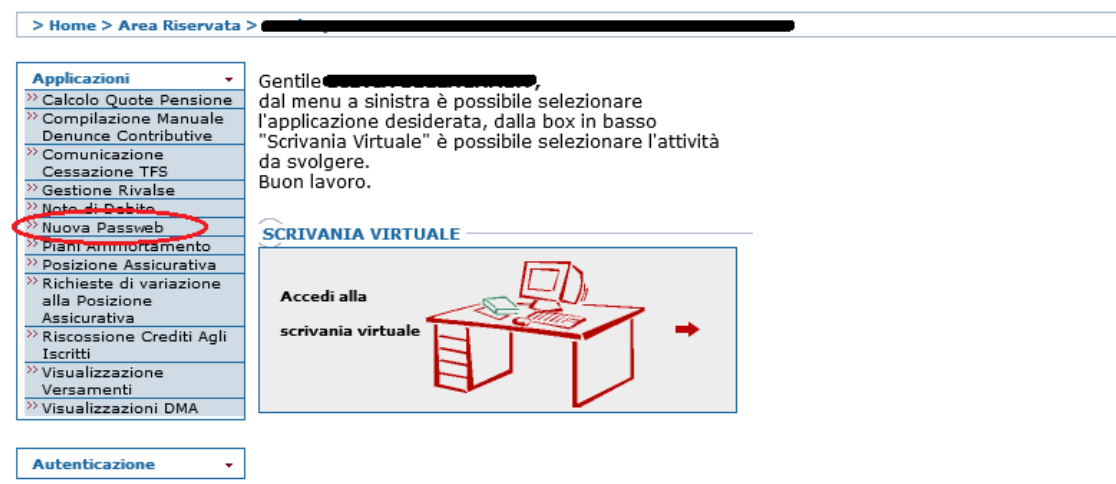

**INPS** 

**Figura 1.1:** Accesso da spalla sinistra della scrivania virtuale.

2. Procede alla ricerca dell'iscritto tramite le funzionalità di "Interrogazione" e quindi "Ricerca Iscritto" ottenendo la specifica schermata di ricerca (Fig. [1.2\)](#page-4-1). In tale schermata, inserendo il codice fiscale o altre informazioni nei filtri e attivando il pulsante "Cerca" si ottiene, se i dati sono corretti, la posizione desiderata.

<span id="page-4-1"></span>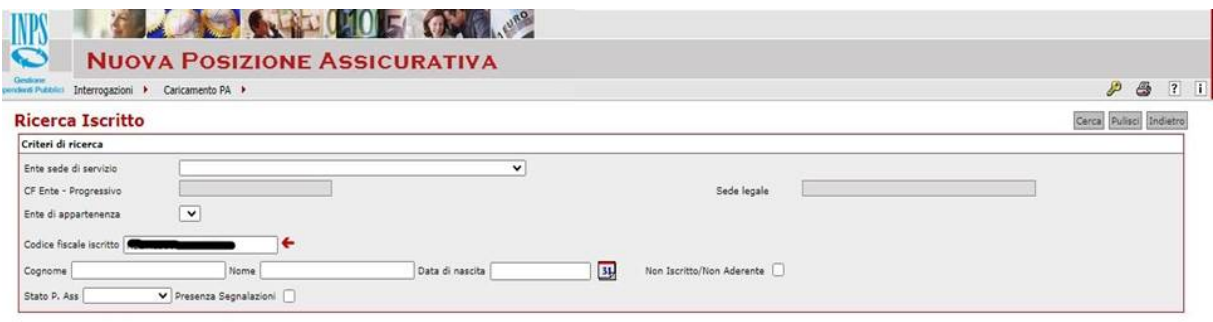

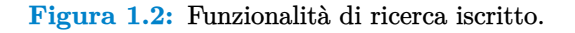

**3.** Dopo aver attivato la ricerca, selezionare la posizione che si desidera lavorare spuntando il checkbox corrispondente (Fig. [1.3\)](#page-4-2) ed attivare il pulsante "Richiesta Lav.".

<span id="page-4-2"></span>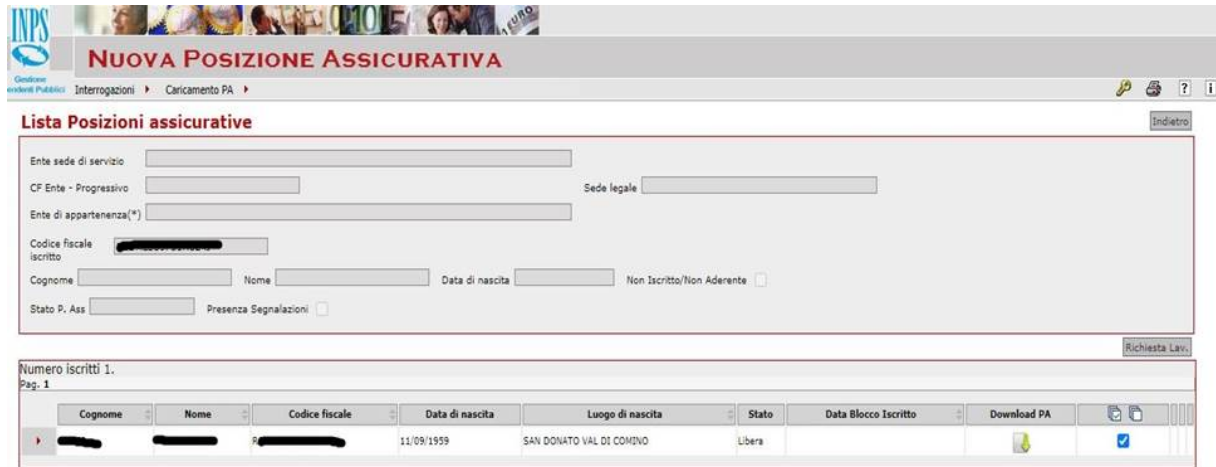

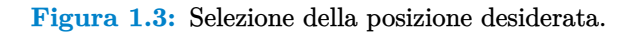

**4.** L'attivazione del pulsante "Richiesta Lav." porta ad una nuova finestra dove occorre selezionare nella tendina della "Descrizione richiesta" la voce "Attività di sevizio" e spuntare il checkbox "Autoassegnazione". E' possibile inserire note per la coda di assegnatore/esecutore (Fig. [1.4\)](#page-5-0).

**INPS** 

<span id="page-5-0"></span>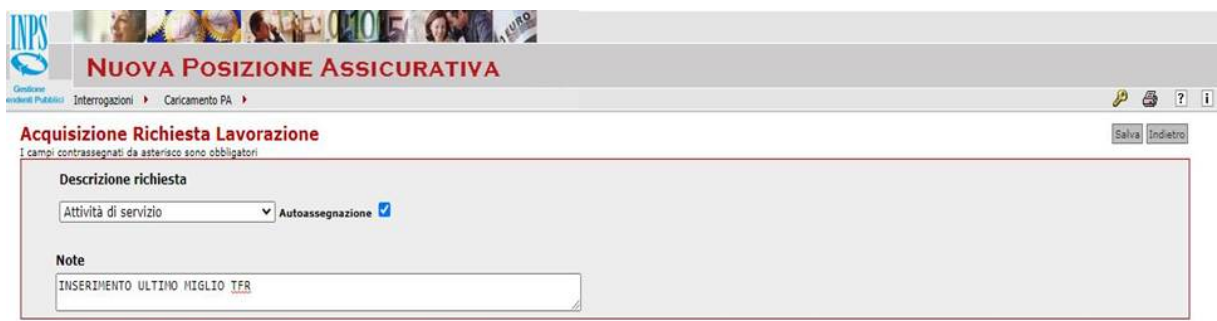

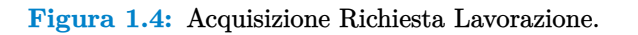

A questo punto si attiva il pulsante "Salva" che porta ad attivare una richiesta di lavorazione sulla scrivania virtuale. Per uscire dall'applicazione e poter attivare la lavorazione su scrivania virtuale è necessario poi cliccare sull'icona della chiavetta in alto a destra.

**5.** Dopo essere atterrati nuovamente sulla schermata iniziale ed aver eseguito l'accesso alla scrivania virtuale l'operatore, tra i profili disponibili da "Nuova PassWeb per utente di Ente/Amministrazione", seleziona il profilo "Esecutore". In questo modo è possibile visualizzare la propria coda di lavorazione. Per analizzare il dettaglio delle posizioni presenti sulla propria coda di lavorazione accedere al loro interno cliccando sulla freccia rossa (Fig. [1.5\)](#page-5-1).

<span id="page-5-1"></span>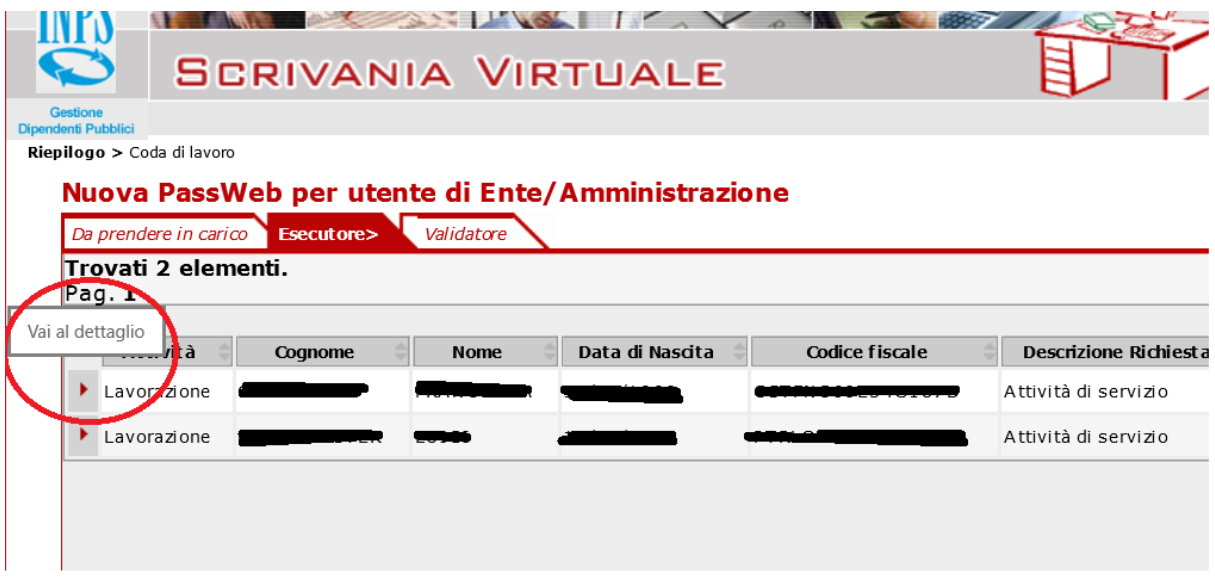

Figura 1.5: Funzionalità di visualizzazione dettagli per le posizioni disponibili sulla coda di lavorazione.

**6.** Accedendo al dettagli dei dati disponibili sulla posizione l'operatore visualizza la "Lista Richieste Lavorazione" (Fig. [1.6](#page-6-0)).

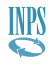

<span id="page-6-0"></span>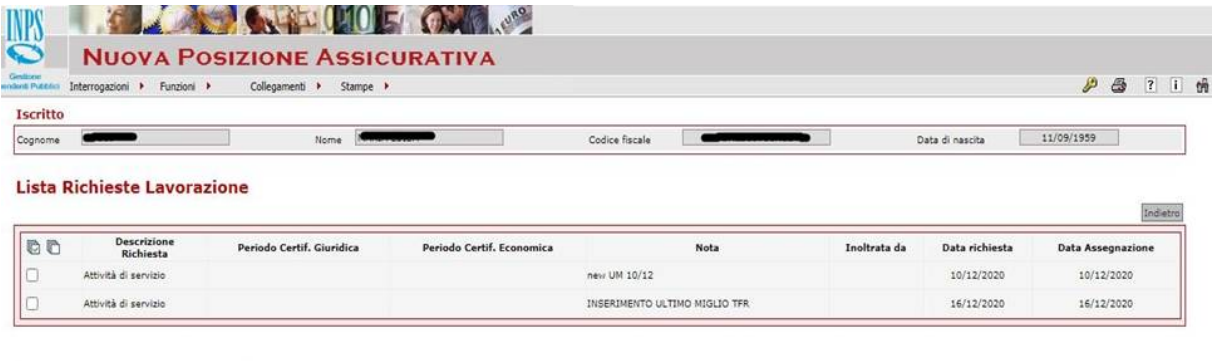

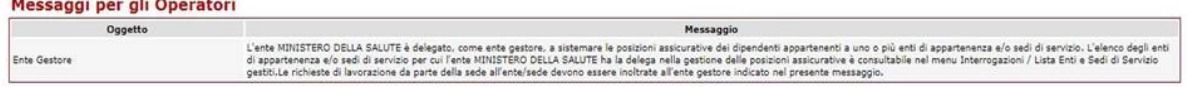

**Figura 1.6:** Lista Richieste Lavorazione disponibile accedendo al dettaglio delle posizioni.

7. A questo punto l'operatore attiva la lista periodi di servizio dal menù "Interrogazioni" quindi "Lista" Rapporti di Lavoro" e poi "Lista per Tipo Impiego e Iscrizione" (Fig. [1.7\)](#page-6-1).

<span id="page-6-1"></span>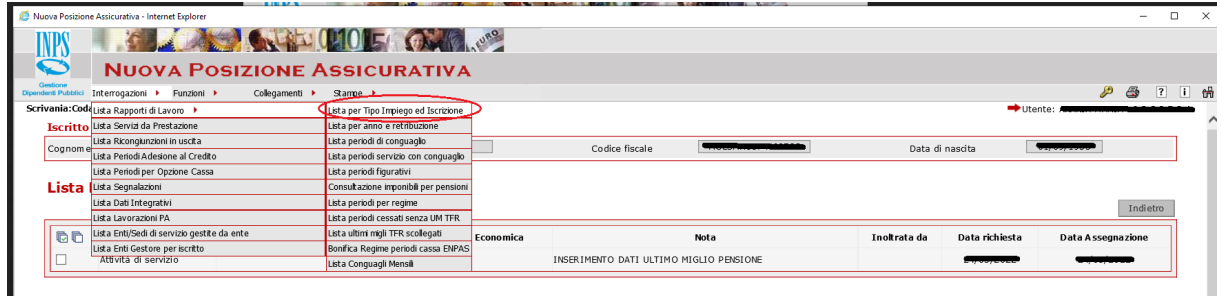

**Figura 1.7:** Percorso per "Lista per Tipo Impiego e Iscrizione".

**8.** Verifica la presenza dei motivi di cessazioni per ogni cessazione di interesse relativo al suo Ente (Fig. [1.8\)](#page-6-2) e provvede, per ciascuna data di cessazione, all'inserimento dell'Ultimo Miglio seguendo i passi di seguito descritti.

<span id="page-6-2"></span>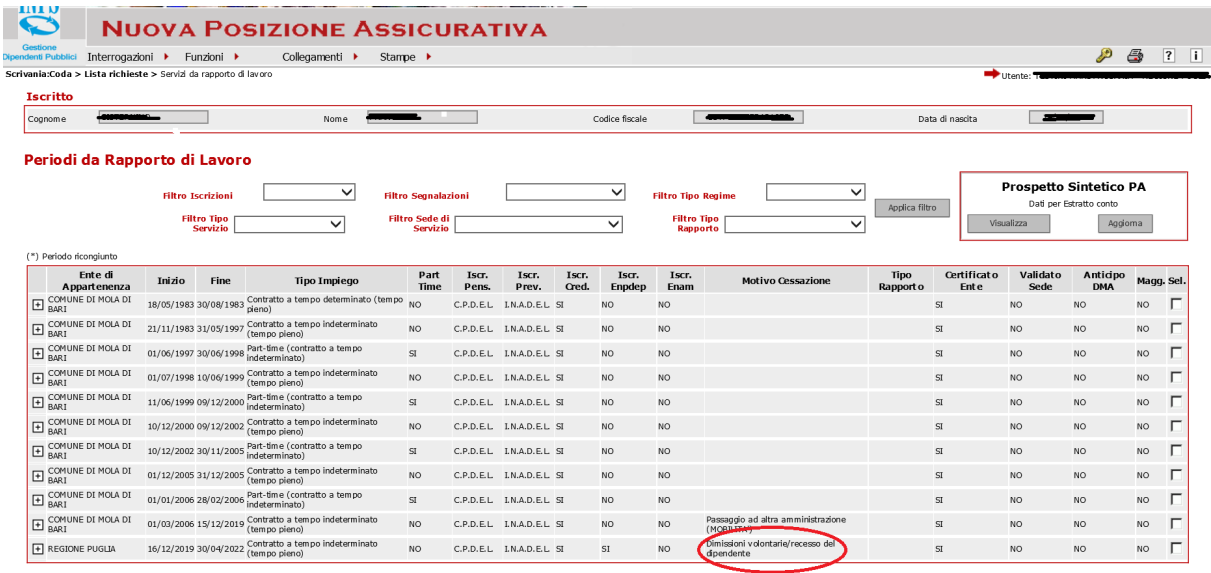

**Figura 1.8:** Analisi dei periodi da rapporto di lavoro per individuare la presenza dei motivi di cessazioni.

**9.** Per la consultazione, l'inserimento, la modifica e l'eliminazione dei dati relativi agli Ultimi Migli si accede alla funzione "Lista Dati Integrativi" (Fig. [1.10\)](#page-7-0), raggiungibile dal menù "Interrogazioni" (Fig. [1.9\)](#page-7-1).

<span id="page-7-1"></span>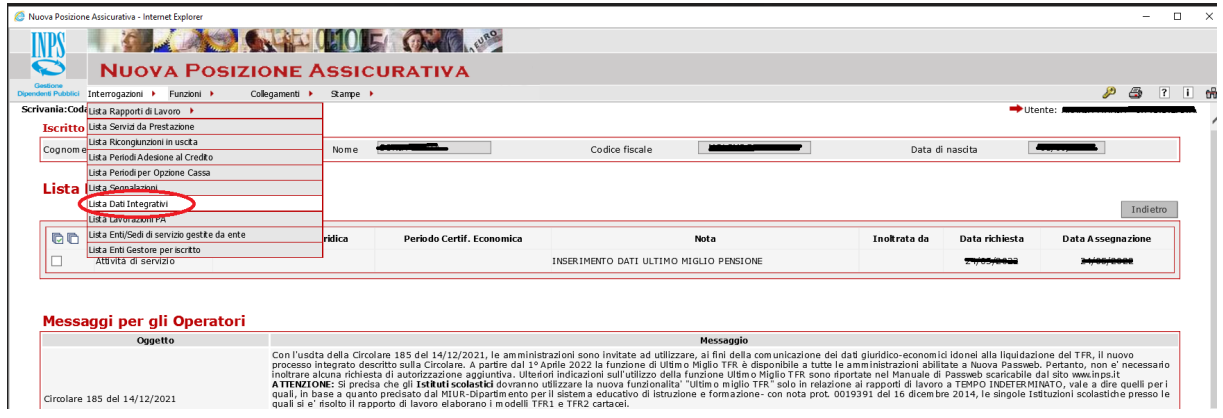

Figura 1.9: Accesso alla funzionalità "Lista Dati Integrativi".

<span id="page-7-0"></span>

| LAPS                                                                                           |                                                              | <b>CONTRACTORS CAMPING</b> |                       |                                    |                                  |            |                  |
|------------------------------------------------------------------------------------------------|--------------------------------------------------------------|----------------------------|-----------------------|------------------------------------|----------------------------------|------------|------------------|
|                                                                                                | <b>NUOVA POSIZIONE ASSICURATIVA</b>                          |                            |                       |                                    |                                  |            |                  |
| Gestione<br>estent Pubblici                                                                    | Funzioni »<br>Interrogazioni +<br>Collegamenti »             | Stampe <b>F</b>            |                       |                                    |                                  |            | $P - P$<br>ட் வி |
| <b>Iscritto</b>                                                                                |                                                              |                            |                       |                                    |                                  |            |                  |
| Cognome                                                                                        | $\overline{\phantom{a}}$                                     | Nome                       | Codice fiscale        |                                    | Data di nascita                  | 11/09/1959 |                  |
|                                                                                                | Lista Dati Integrativi                                       |                            |                       | <b>Tipo prestazione</b>            |                                  |            | Applica filtro   |
|                                                                                                | 6 record trovati, visualizzati tutti i record.               |                            |                       |                                    |                                  |            |                  |
|                                                                                                | <b>Tipo Prestazione</b>                                      | Data Riferimento           | <b>Numero Pratica</b> | <b>Stato Certificazione</b>        | <b>Stato Lavorazione</b>         |            | Blocco           |
|                                                                                                | Trattamento di Fine Rapporto<br>Trattamento di Fine Rapporto | 25/01/2003<br>25/01/2003   |                       | non certificato<br>non certificato | in layorazione<br>in lavorazione |            |                  |
|                                                                                                | Trattamento di Fine Rapporto                                 | 25/01/2003                 |                       | non certificato                    | in lavorazione                   |            |                  |
| $\blacktriangleright$<br>$\ddot{\phantom{1}}$<br>$\ddot{\phantom{1}}$<br>$\blacktriangleright$ | Trattamento di Fine Rapporto                                 | 25/01/2003                 |                       | non certificato                    | in lavorazione                   |            |                  |
| Paq.1<br>$\blacktriangleright$                                                                 | Trattamento di Fine Rapporto                                 | 28/02/2003                 |                       | non certificato                    | in lavorazione                   |            |                  |

**Figura 1.10:** Lista Dati Integrativi.

**10.** Per inserire un Ultimo Miglio TFR, utilizzare la funzione "Inserisci Dati Comuni" e selezionare per il Tipo Prestazione "Trattamento di Fine Rapporto" (Fig. [1.11\)](#page-7-2).

<span id="page-7-2"></span>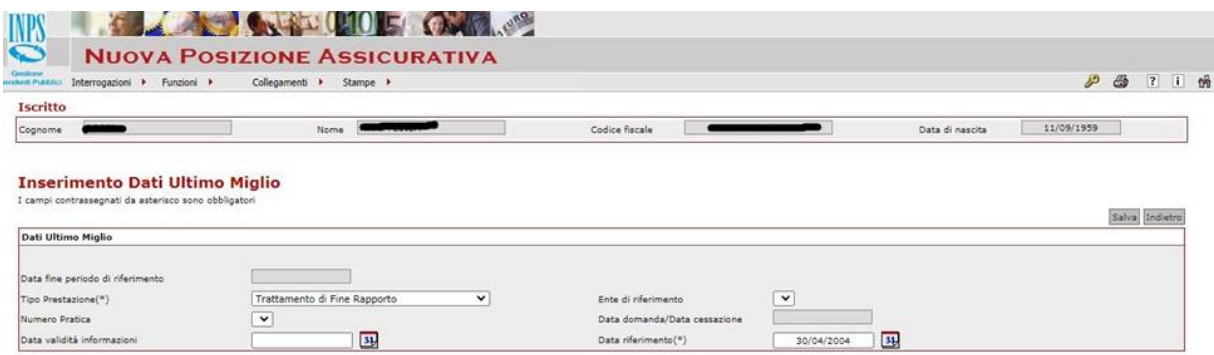

**Figura 1.11:** Inserimento Dati Ultimo Miglio.

**11.** Selezionando come "Tipo Prestazione" la voce "Trattamento di Fine Rapporto", si attiva il campo "Data riferimento". Inserire l'ultimo giorno di servizio presso l'Ente di interesse, tale giorno è rappresentato in PassWeb dalla data fine dell'ultimo mese di servizio sul quale risulta anche presente il corrispondente motivo di cessazione. Rispetto all'esempio citato in figura al passo **8** la data da inserire è il 30/04/2022. Per registrare l'inserimento dei dati indicati/compilati cliccare sul pulsante "Salva" in alto a destra.

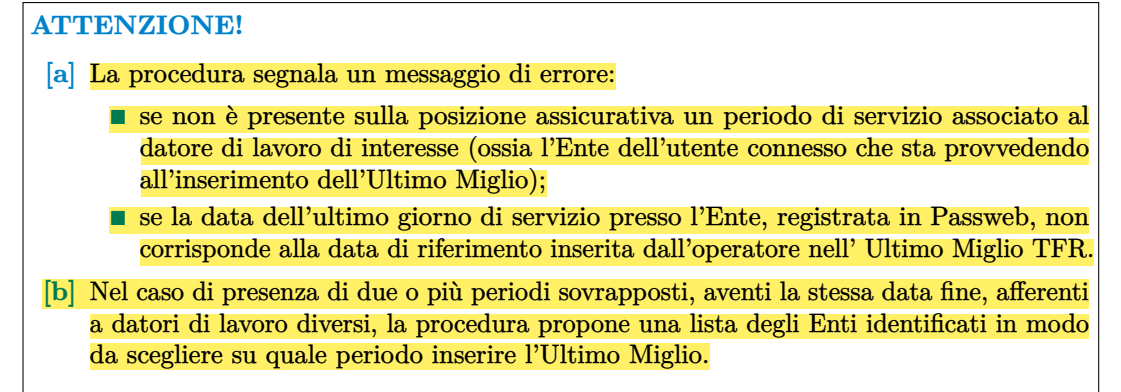

12. A valle dell'operazione di salvataggio, la funzione "Lista Dati Integrativi" riporterà alche il nuovo Ultimo Miglio TFR appena inserito (Fig. [1.12\)](#page-8-0).

<span id="page-8-0"></span>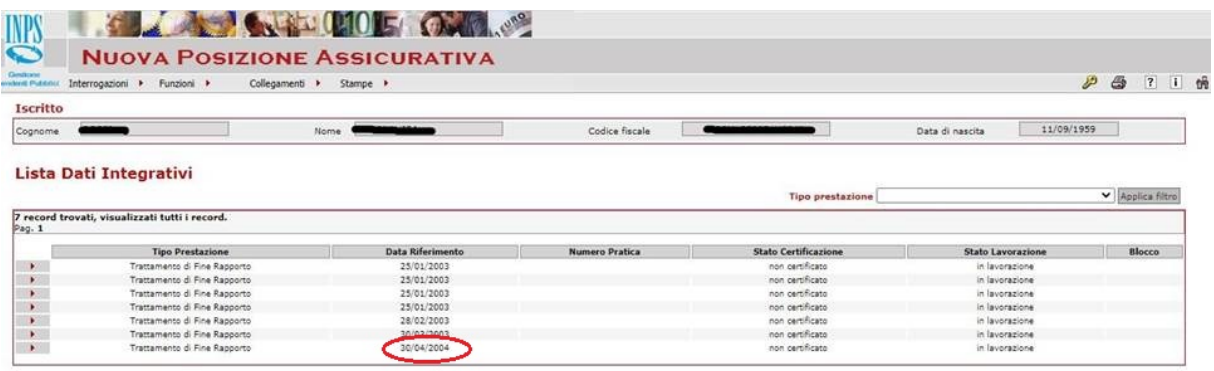

**Figura 1.12:** Lista Dati Integrativi con il nuovo Ultimo Miglio TFR inserito.

- **13.** Selezionare l'Ultimo Miglio TFR da compilare per ottenere il "Dettaglio dati integrativi"(Fig. [1.13\)](#page-8-1). Per un Ultimo Miglio TFR i dati richiesti si dividono in due sezioni:
	- **[a] Dati Giuridici** denominati **Dati Utili ai fini TFR**
	- **[b] Dati Economici** denominati **Dati Retributivi utili al TFR**

<span id="page-8-1"></span>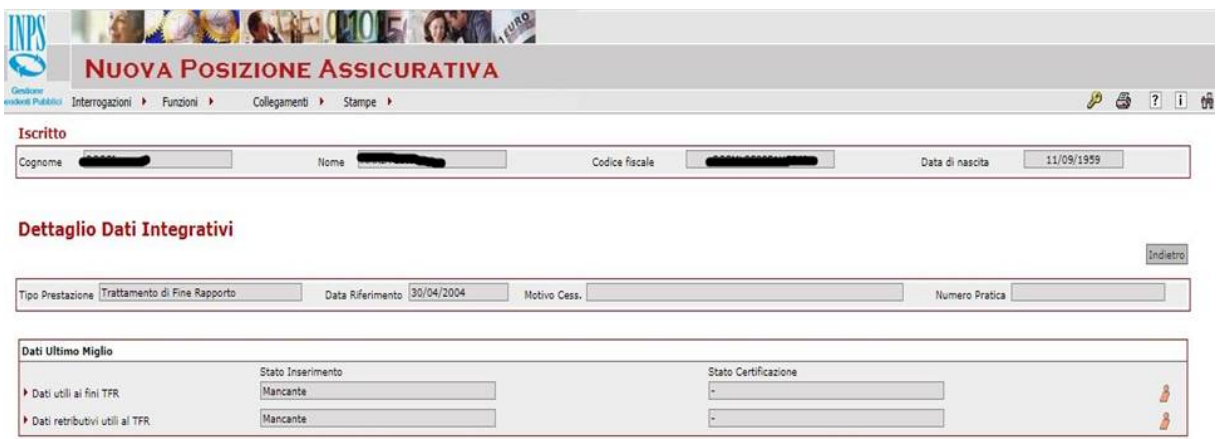

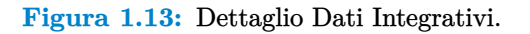

**14.** Per procedere all'inserimento dei dati, l'operatore deve attivare obbligatoriamente prima il link dei **"Dati Utili ai fini TFR"** e successivamente il link dei **"Dati Retributivi utili al TFR"**.

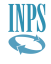

<span id="page-9-0"></span>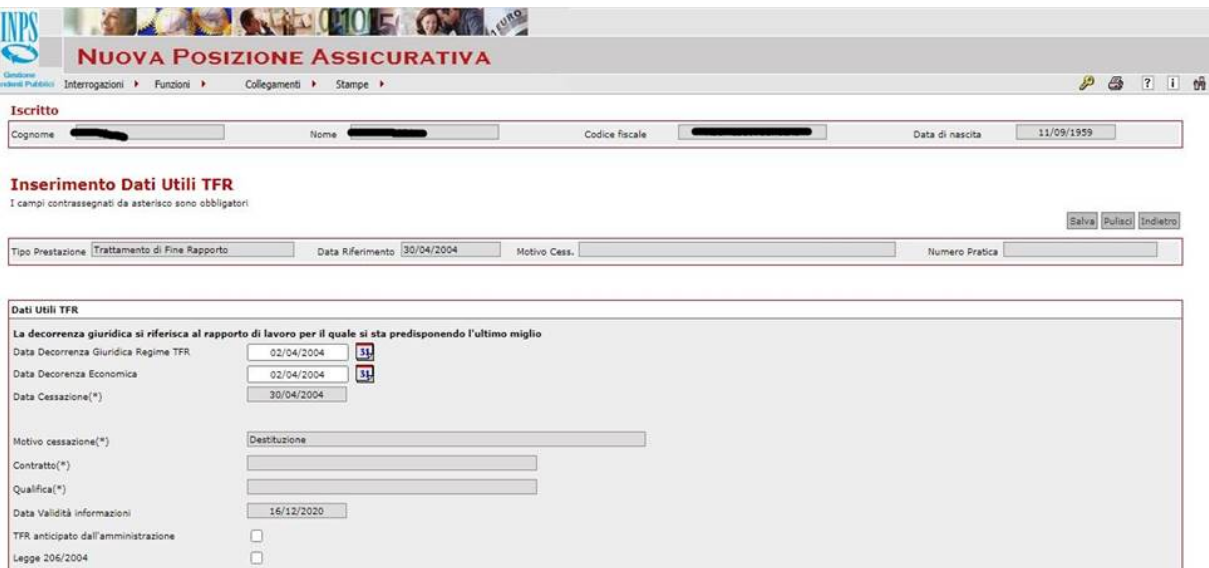

**Figura 1.14:** Maschera per l'inserimento dei Dati Utili ai fini TFR.

- **15.** Attivando il primo link, il sistema tramite la maschera per l'inserimento dei dati utili ai fini TFR (Fig. [1.14\)](#page-9-0) richiede i seguenti dati:
	- **Data Decorrenza Giuridica Regime TFR**, relativo al rapporto di lavoro cessato con il periodo collegato all'Ultimo Miglio TFR.
	- **Decorrenza Economica**, relativo al rapporto di lavoro cessato con il periodo collegato all'Ultimo Miglio TFR che deve essere uguale o successiva alla Data Decorrenza Giuridica Regime TFR.

Gli altri dati sono letti dell'ultimo periodo di servizio a cui l'Ultimo Miglio è agganciato:

- **Data Cessazione**;
- **Motivo Cessazione**;
- **Contratto**;
- **Qualifica.**

**16.** L'Ente deve, solo nel caso in cui ne ricorrano le condizioni, selezionare le seguenti voci:

- **TFR** anticipato dall'amministratore (selezionato = si; deselezionato = no);
- **E** Legge  $206/2004$  (selezionato = si; deselezionato = no).

Per salvare i dati l'operatore preme il pulsante "Salva".

- **17.** Successivamente si seleziona il link **"Dati retributivi utili al TFR"** e si attiva una maschera che, in funzione della Data Decorrenza Giuridica, della Data Decorrenza Economica e della Data Cessazione reperite dai Dati Utili TFR, configura una pagina di inserimento con la richiesta di inserire tutte (o solo alcune) delle seguenti informazioni economiche:
	- **Importo del rateo mensile di tredicesima teorica relativo al primo anno di servizio**. Oltre a digitare l'importo devono essere inserite a sistema le seguenti informazioni:
		- □ **Rateo** 13*<sup>o</sup>* **corrisposto** (SI/NO)
		- □ **Modalit`a** (PARZIALE/COMPLETA)
	- **Importo del rateo mensile di tredicesima teorica relativo al mese di cessazione**. Oltre a digitare l'importo devono essere inserite a sistema le seguenti informazioni:
		- □ **Rateo** 13*<sup>o</sup>* **corrisposto** (SI/NO)
		- □ **Modalit`a** (PARZIALE/COMPLETA)

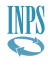

- **Importo tredicesima ed emolumenti valutabili arretrati per cassa**. Tale informazione `e richiesta solo nel caso di cessazione prima del quindicesimo giorno del mese.
- Retribuzione valutabile del primo mese di servizio. Tale informazione è richiesta solo nel caso in cui questa non sia presente nella denuncia del primo mese di servizio.

| <b>INPS</b><br>C                                                                              | <b>COLLEGE COLLEGE CARD COLLEGE COLLEGE COLLEGE COLLEGE COLLEGE COLLEGE COLLEGE COLLEGE COLLEGE COLLEGE COLLEGE COLL</b><br><b>NUOVA POSIZIONE ASSICURATIVA</b> |                |                                   |                               |                 |                         |
|-----------------------------------------------------------------------------------------------|----------------------------------------------------------------------------------------------------|----------------|-----------------------------------|-------------------------------|-----------------|-------------------------|
| Gestione<br>ndard Pubblick<br>Interrogazioni > Funzioni >                                     | Collegamenti > Stampe >                                                                                                    |                |                                   |                               | $\bigcirc$<br>₽ | $\overline{?}$<br>ட் வி |
| Iscritto                                                                                      |                                                                                                    |                |                                   |                               |                 |                         |
| Cognome                                                                                       | Nome                                                                                                    | Codice fiscale |                                   | 11/09/1959<br>Data di nascita |                 |                         |
| <b>Inserimento Dati Retributivi utili al TFR</b>                                              |                                                                                                    |                |                                   |                               | Salva           | Indietro                |
| Tipo Prestazione Trattamento di Fine Rapporto                                                 | Data Riferimento 30/04/2004<br>Motivo Cess.                                                                                                    |                |                                   | Numero Pratica                |                 |                         |
| Data inizio periodo                                                                           | Data fine periodo<br>30/04/2004                                                                                                    |                | Motivo cessazione<br>Destituzione |                               |                 |                         |
| 02/04/2004                                                                                    |                                                                                                    |                |                                   |                               |                 |                         |
| Dati economici                                                                                |                                                                                                    |                |                                   |                               |                 |                         |
| Data Decorrenza Giuridica<br>02/04/2004<br>02/04/2004                                         | Data Decorrenza Economica<br>Data Cessazione<br>30/04/2004                                                                                                    |                |                                   |                               |                 |                         |
|                                                                                               | I valori retributivi dei ratei delle tredicesime devono essere indicati come valori mensili.                                                                    |                |                                   |                               |                 |                         |
|                                                                                               |                                                                                                    |                |                                   |                               |                 |                         |
| Valorizzazione importo rateo di 13^ teorica mese di cessazione =<br>del mese di cessazione? " | Il rateo di 13 <sup>^</sup> dell'ultimo mese è stato corrisposto e valorizzato nel campo «retribuzione valutabile»                                              | Modalità       |                                   |                               |                 |                         |

**Figura 1.15:** Esempio 1 - Richiesta del solo rateo di tredicesima teorica del mese di cessazione.

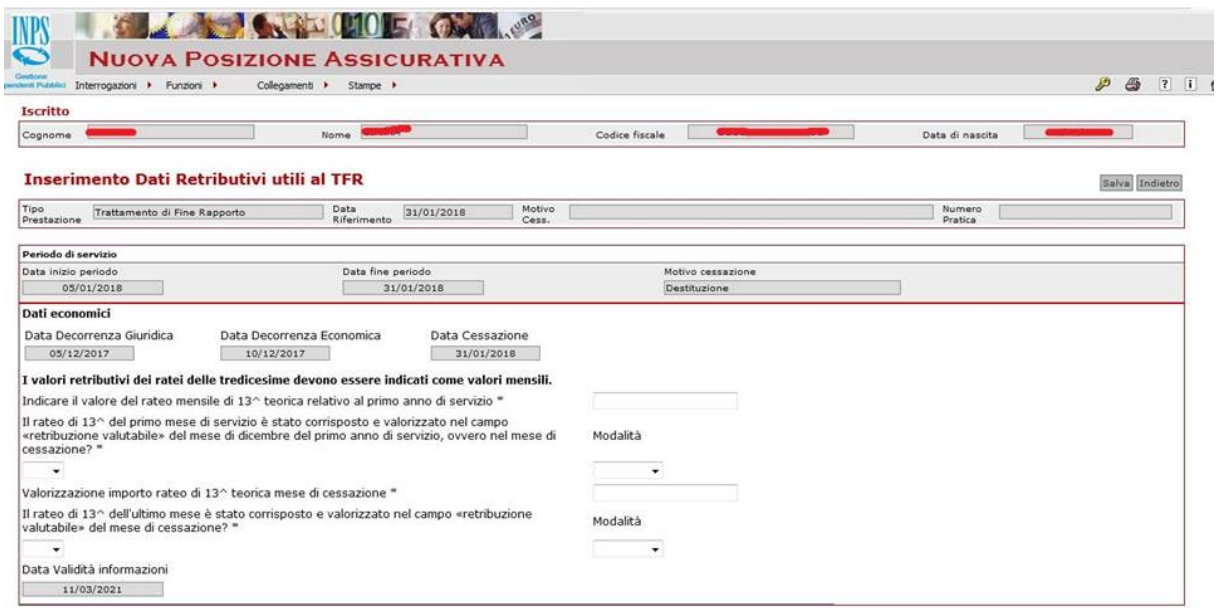

**Figura 1.16:** Esempio 2 - Richiesta dell'importo dei ratei di tredicesima relativi al primo anno di servizio e al mese di cessazione.

Per rapporti che iniziano ad inizio mese e terminano a fine mese il sistema non richiede alcuna informazione aggiuntiva (Fig. [1.17\)](#page-11-0). Compare quindi il messaggio:

**"Per questo periodo di riferimento non devono essere inseriti i dati retributivi."**

In ogni caso potrebbe essere da valorizzare il campo "retribuzione valutabile del primo mese di servizio" laddove la retribuzione valutabile di tale primo mese, anche se decorrente da inizio mese, sia pari a "0".

<span id="page-11-0"></span>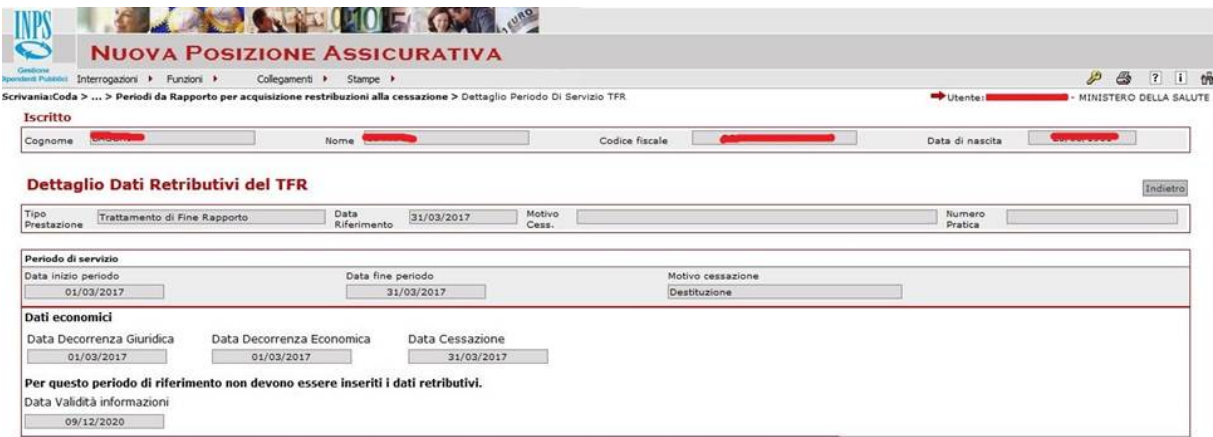

**Figura 1.17:** Per rapporti che iniziano ad inizio mese e terminano a fine mese non sono richieste informazioni aggiuntive.

**18.** Terminata l'acquisizione, l'operatore di Ente deve chiudere il proprio adempimento per consentire al Validatore il controllo dei dati a la relativa certificazione.

<span id="page-11-1"></span>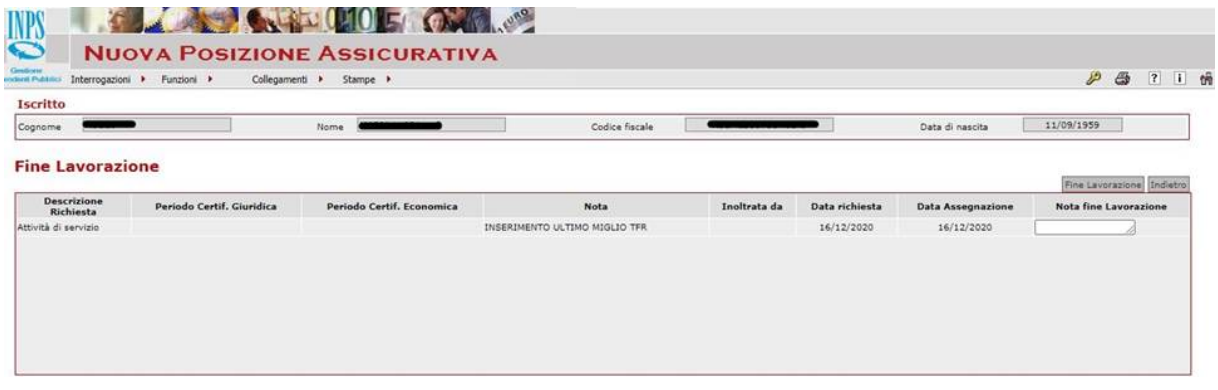

**Figura 1.18:** Procedura di fine lavorazione.

L'operatore di Ente premendo il pulsante "Fine Lavorazione"(Fig. [1.18\)](#page-11-1) passa il controllo al Validatore (Fig. [1.19\)](#page-11-2).

<span id="page-11-2"></span>

|                                |          | <b>The Community of Alberta Address Community</b><br><b>SCRIVANIA VIRTUALE</b>                 |      |                 |                       |                             |                          |
|--------------------------------|----------|------------------------------------------------------------------------------------------------|------|-----------------|-----------------------|-----------------------------|--------------------------|
|                                |          |                                                                                                |      |                 |                       |                             | $P - P$<br>$\frac{1}{2}$ |
| Riepilogo > Coda di lavoro     |          | Nuova PassWeb per utente di Ente/Amministrazione<br>Da prendere in carico Esecutore Validatore |      |                 |                       | TA - MINISTERO DELLA SALUTE | Indietro                 |
| Trovati 15 elementi.<br>Page.1 |          |                                                                                                |      |                 |                       |                             | 971                      |
|                                | Attività | Cognome                                                                                        | Nome | Data di Nascita | <b>Codice fiscale</b> | $\bullet$                   |                          |
| > Validazione                  |          | <b><i><u>PERSONAL BRANCH</u></i></b>                                                           |      |                 |                       |                             |                          |

**Figura 1.19:** Coda di lavorazione profilo Validatore.

**19.** Il Validatore seleziona la posizione e visualizza la lista richieste (Fig. [1.20\)](#page-12-0)

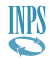

<span id="page-12-0"></span>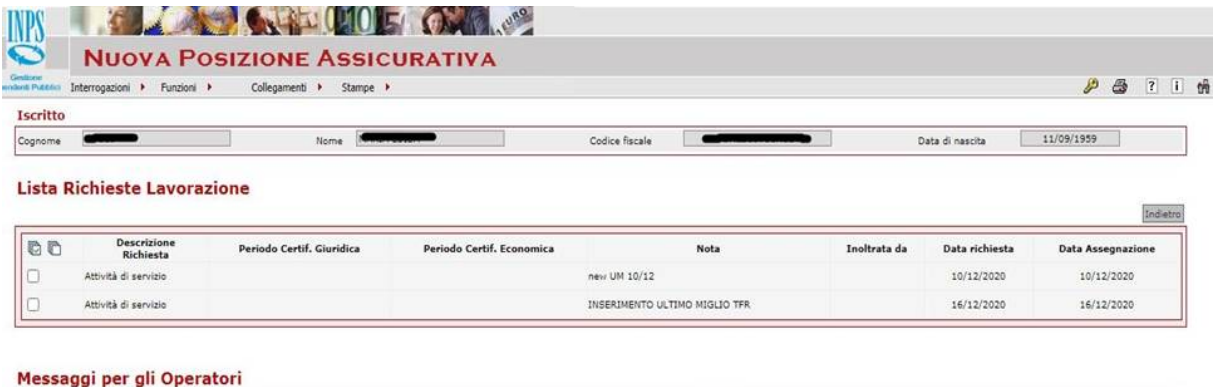

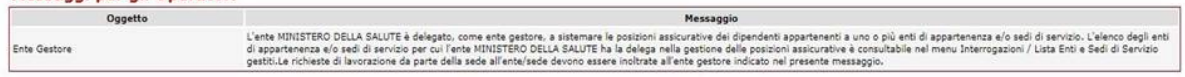

**Figura 1.20:** Lista Richieste Lavorazione.

**20.** Il Validatore deve selezionare, dal menu "Interrogazioni" la "Lista Dati Integrativi" (Fig. [1.21\)](#page-12-1)per procedere alla Certificazione dell'Ultimo Miglio TFR inserito dall'Operatore di Ente.

<span id="page-12-1"></span>

| LAS                                            |                                                              | <b>COLLEGE COLLEGE CARDINAL COLLEGE COLLEGE COLLEGE COLLEGE COLLEGE COLLEGE COLLEGE COLLEGE COLLEGE COLLEGE COLLEGE</b> |                       |                                    |                                  |            |                |                                 |
|------------------------------------------------|--------------------------------------------------------------|----------------------------------------------------------------------------------------------------|-----------------------|------------------------------------|----------------------------------|------------|----------------|---------------------------------|
|                                                | <b>NUOVA POSIZIONE ASSICURATIVA</b>                          |                                                                                                    |                       |                                    |                                  |            |                |                                 |
| ComStores<br><b>Widows Pubbook</b>             | Interrogazioni ><br>Funzioni +<br>Collegament >              | Stampe >                                                                                                    |                       |                                    |                                  |            | $P - P$        | $\frac{1}{2}$<br>$\overline{?}$ |
| <b>Iscritto</b>                                |                                                              |                                                                                                    |                       |                                    |                                  |            |                |                                 |
| Cognome                                        |                                                              | Nome                                                                                                    | Codice fiscale        |                                    | Data di nascita                  | 11/09/1959 |                |                                 |
|                                                | Lista Dati Integrativi                                       |                                                                                                    |                       | <b>Tipo prestazione</b>            |                                  |            | Applica filtro |                                 |
| Pag.1                                          | 7 record trovati, visualizzati tutti i record.               |                                                                                                    |                       |                                    |                                  |            |                |                                 |
|                                                | <b>Tipo Prestazione</b>                                      | Data Riferimento                                                                                                    | <b>Numero Pratica</b> | <b>Stato Certificazione</b>        | Stato Lavorazione                |            |                | Blocco                          |
| $\mathbf{F}$                                   | Trattamento di Fine Rapporto                                 | 25/01/2003                                                                                                    |                       | non certificato                    | in lavorazione                   |            |                |                                 |
| $\blacktriangleright$                          | Trattamento di Fine Rapporto                                 | 25/01/2003                                                                                                    |                       | non certificato                    | in lavorazione                   |            |                |                                 |
| $\blacktriangleright$                          | Trattamento di Fine Rapporto                                 | 25/01/2003                                                                                                    |                       | non certificato                    | in layorazione                   |            |                |                                 |
| $\blacktriangleright$                          | Trattamento di Fine Rapporto                                 | 25/01/2003                                                                                                    |                       | non certificato                    | in lavorazione                   |            |                |                                 |
| $\blacktriangleright$<br>$\blacktriangleright$ | Trattamento di Fine Rapporto<br>Trattamento di Fine Rapporto | 28/02/2003<br>30/03/2003                                                                                                |                       | non certificato<br>non certificato | in lavorazione<br>in lavorazione |            |                |                                 |

**Figura 1.21:** Lista Dati Integrativi.

**21.** A questo punto seleziona il Trattamento Fine Rapporto da certificare e visualizza la maschera con il dettaglio dati integrativi (Fig. [1.22\)](#page-12-2):

<span id="page-12-2"></span>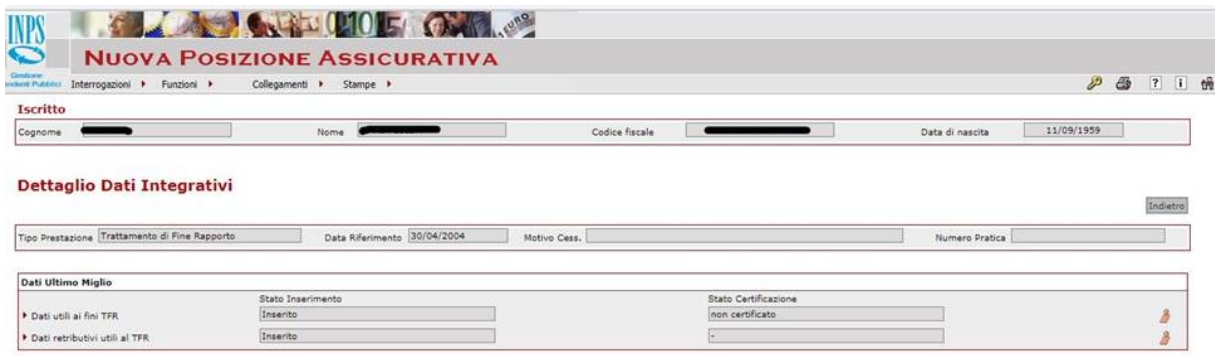

**Figura 1.22:** Dettaglio Dati Integrativi.

**22.** Il Validatore seleziona i "Dati Utili ai fini TFR" e premendo sulla "C" provvede alla procedura di certificazione (Fig. [1.23\)](#page-13-0).

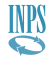

<span id="page-13-0"></span>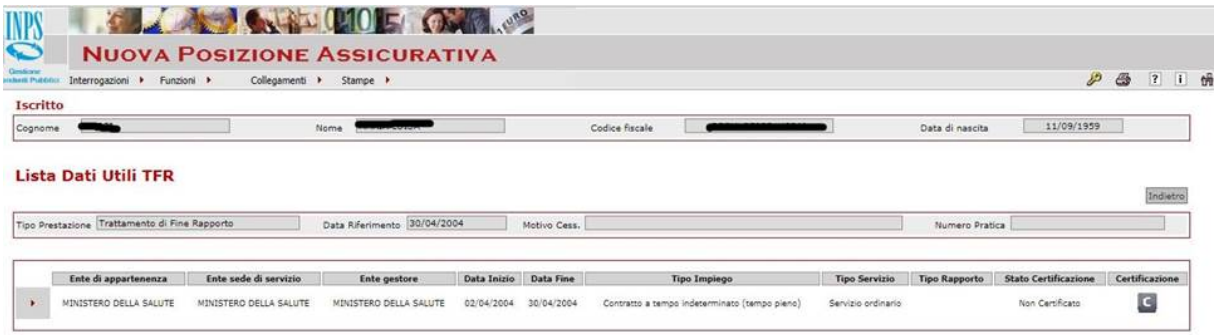

#### **Figura 1.23:** Certificazione dei Dati Utili ai fini TFR.

**23.** Stessa cosa va fatta sui "Dati Retributivi".

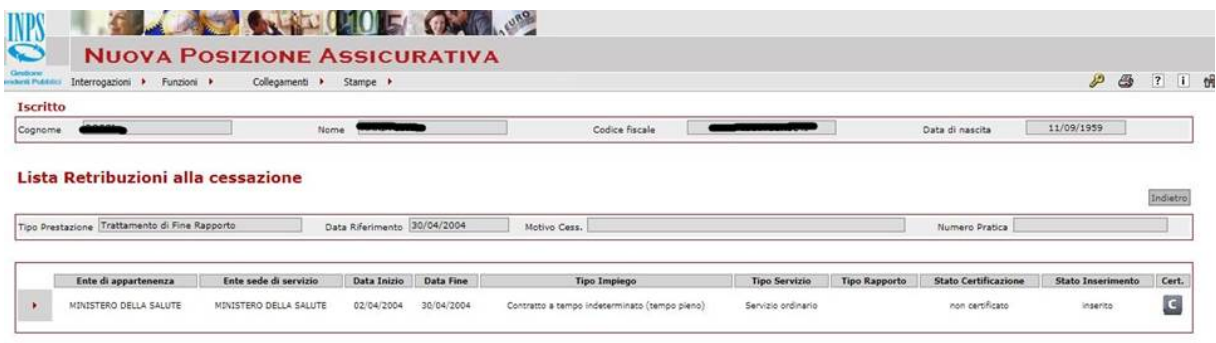

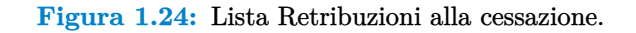

24. Alla fine si otterrà la visualizzazione riportata in (Fig. [1.25\)](#page-13-1).

<span id="page-13-1"></span>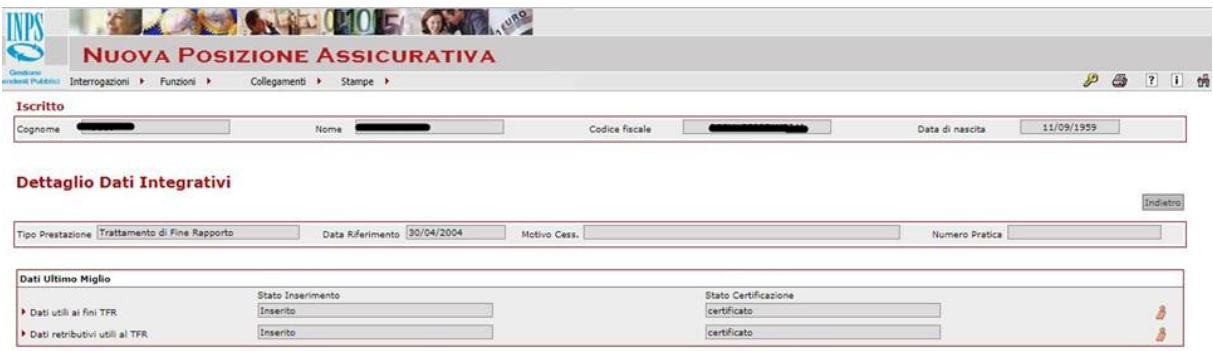

**Figura 1.25:** Dettaglio Dati Integrativi dopo la Certificazione.

**25.** Terminata la certificazione, il Validatore attiva **"Funzioni"** → **"Lista Richieste"**. A questo punto si seleziona l'attività di servizio legata all'Ultimo Miglio in lavorazione e successivamente attiva **"Funzioni"** → **"Approva"**.

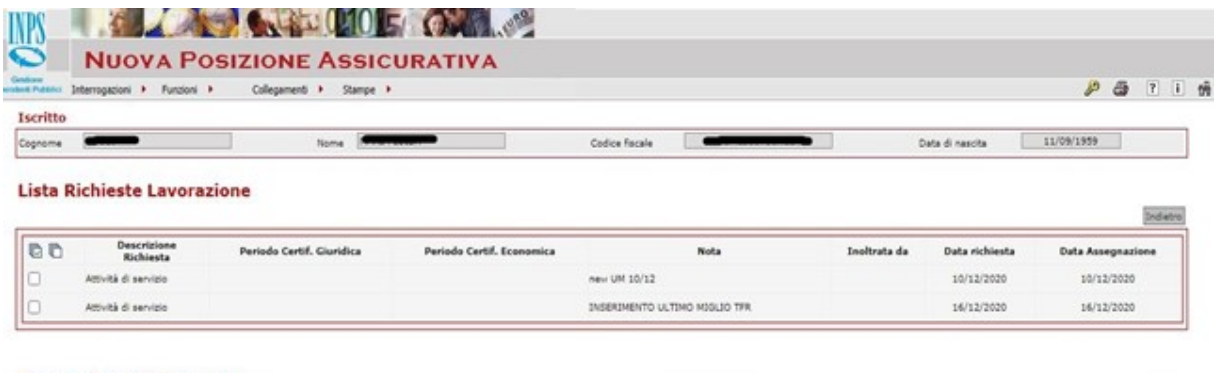

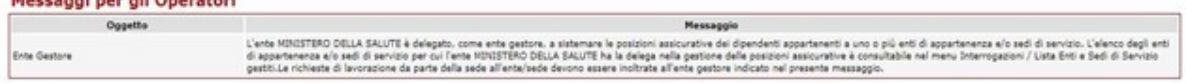

**Figura 1.26:** Lista Richieste Lavorazione.

**26.** Nel caso siano presenti periodi non certificati dell'Ente comparirà un messaggio che richiede la loro certificazione prima di fare **"Approva"**. (**"Funzioni"** → **"Certifica"**).

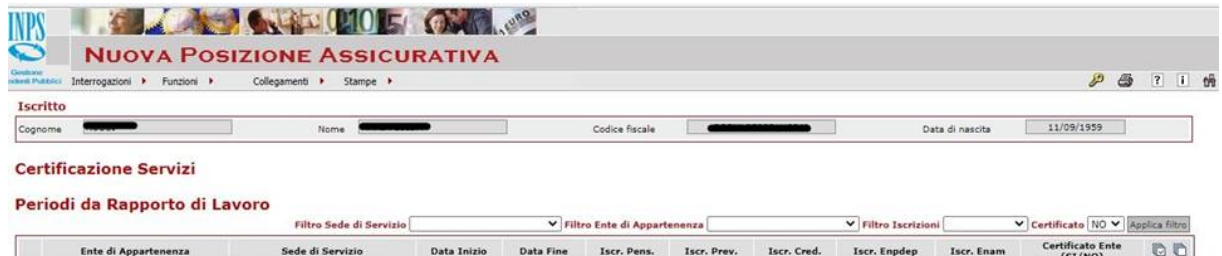

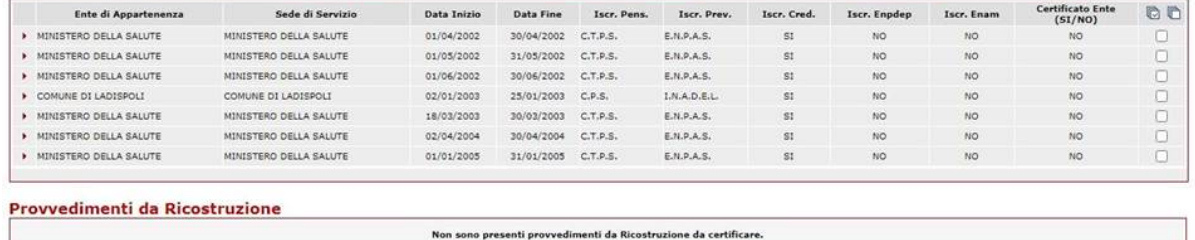

**Figura 1.27:** Periodi da Rapporto di Lavoro.

## <span id="page-14-0"></span>**1.2** | **Richiesta predisposizione Posizione Assicurativa per la prestazione TFR**

Terminata, da parte dell'Ente, l'attività di inserimento dell'Ultimo Miglio TFR, lato INPS si attiveranno le relative lavorazioni automatiche e manuali che porteranno alla definizione delle pratiche TFR da liquidare o riliquidare.

In dettaglio, a seguito dell'inserimento dell'Ultimo Miglio TFR da parte dell'Ente, il sistema "Passweb" rileva in automatico la presenza della discontinuità di iscrizione per notificarla al sistema di gestione TFR. A seguito della notifica di discontinuit`a, l'operatore INPS attiva la richiesta di certificazione della Posizione Assicurativa con riferimento all'intero periodo lavorativo oggetto di liquidazione del TFR.Tale certificazione decorre dal 02/06/1999 o dal giorno di decorrenza del rapporto di lavoro relativo alla pratica di TFR nello stato "pagata" immediatamente precedente al periodo denunciato con l'ultimo miglio. Si tratta di una funzione che innesca un'attività di sistemazione della Posizione Assicurativa per il periodo di interesse. Tale richiesta, una volta innescata, è disponibile all'operatore di Sede nella coda "Assegnatore" del sistema Nuova Passweb.

Durante l'attività di sistemazione della Posizione Assicurativa in carico all'operatore della Sede INPS, può nascere l'esigenza di coinvolgere l'Ente datore di lavoro per verificare/certificare la Posizione Assicurativa relativamente al periodo di interesse. L'operatore di Ente, in questa fase, può essere chiamato a modificare/certificare periodi di servizio, inserire ulteriori Ultimi Migli TFR e modificare/cancellare Ultimi Migli TFR precedentemente inseriti.

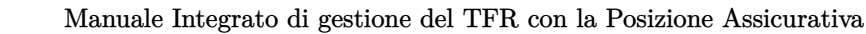

Per avere un quadro degli Ultimi Migli TFR presenti su una posizione assicurativa è presente una funzione, disponibile per la Sede e per l'Ente, che consente, all'interno di una posizione assicurativa, di evidenziare periodi di servizio con cessazione senza Ultimo Miglio TFR associato.

**INPS** 

| LAS                |                             | <b>NUOVA POSIZIONE ASSICURATIVA</b>                      |                       |                  | <b>COLLEGE COLLEGE CARE COLLEGE COLLEGE COLLEGE COLLEGE COLLEGE COLLEGE COLLEGE COLLEGE COLLEGE COLLEGE COLLEGE COLLEGE COLLEGE COLLEGE COLLEGE COLLEGE COLLEGE COLLEGE COLLEGE COLLEGE COLLEGE COLLEGE COLLEGE COLLEGE COLLEGE </b> |                      |                                   |                                                                   |
|--------------------|-----------------------------|----------------------------------------------------------|-----------------------|------------------|----------------------------------------------------------------------------------------------------|----------------------|-----------------------------------|-------------------------------------------------------------------|
| <b>HARRY PLANS</b> | Interrogazioni > Funzioni > |                                                          | Collegament >         | Stange >         |                                                                                                    |                      |                                   | 7 1 编<br>JP.<br>a                                                 |
| <b>Iscritto</b>    |                             |                                                          |                       |                  |                                                                                                    |                      |                                   |                                                                   |
| Cognome            |                             |                                                          | <b>Norma</b>          |                  |                                                                                                    | Codice fiscale       | Data di nascita                   | 22/08/1965                                                        |
|                    |                             |                                                          |                       |                  |                                                                                                    |                      |                                   |                                                                   |
| Inserioc<br>LIM    | <b>Ente Appartenenza</b>    | Periodi Cessati Senza Ultimo Miglio TFR<br>Sede Servizio | Data Inizio           | <b>Data Fine</b> | <b>Tipo Impiego</b>                                                                                                    | <b>Tipo Servizio</b> | <b>Tipo Reg. Fine</b><br>Servizio | <b>Hotivo Cesarione</b>                                           |
| U)                 | COMUNE DE<br>ACERENZA       | COMUNE DE<br><b>ACERENZA</b>                             | 01/04/2003 28/05/2003 |                  | Contratto a tempo<br>indeterminato (tempo pieno)                                                                                                    | Servizio ordinario   | TFR.                              | Destituziona                                                      |
| G                  | MINISTERO<br>DELL'INTERNO   | MINISTERO<br>DELL'INTERNO                                |                       |                  | Contratto a tempo<br>10/04/2003 30/06/2003 indeterminate (tempo pieno)                                                                                                    | Servizio ordinario   | TFR.                              | Dimissioni volontaria (art. 59.<br>comma 7, letters c, L, 449/97) |

**Figura 1.28:** Periodi Cessati Senza Ultimo Miglio TFR.

Per attivarla l'operatore di Sede o di Ente accede al seguente menu: **Interrogazioni"** → **"Lista rapporti** di lavoro" → "Lista periodi cessati senza UM TFR". L'operatore di Ente può attivare il link sotto la colonna **"Inserisci UM TFR"** per inserire l'Ultimo Miglio mancante per quella cessazione.

La Posizione Assicurativa è soggetta a variazioni nel tempo, in particolare a seguito dell'alimentazione di denunce ListaPosPa. L'alimentazione di una denuncia può eliminare o modificare periodi di servizio con un conseguente impatto su Ultimi Migli TFR ad essi agganciati. In particolare se si modifica la data fine del periodo o si cancella completamente, avremo che un eventuale Ultimo Miglio TFR, associato al periodo modificato, risulter`a **"SCOLLEGATO"** (Fig. [1.29\)](#page-15-1). L'operatore ha a disposizione anche la seguente funzione che consente di rilevare se a seguito delle modifiche della PA esistono Ultimi Migli scollegati: **"Interrogazioni"**→**"Lista rapporti di lavoro"** → **"Lista Ultimi Migli TFR Scollegati"**.

Tutte le modifiche sulle posizioni certificate ai fini TFR sono notificate al sistema di gestione TFR che provveder`a ad attivare nuovi processi di certificazione della Posizione Assicurativa.

<span id="page-15-1"></span>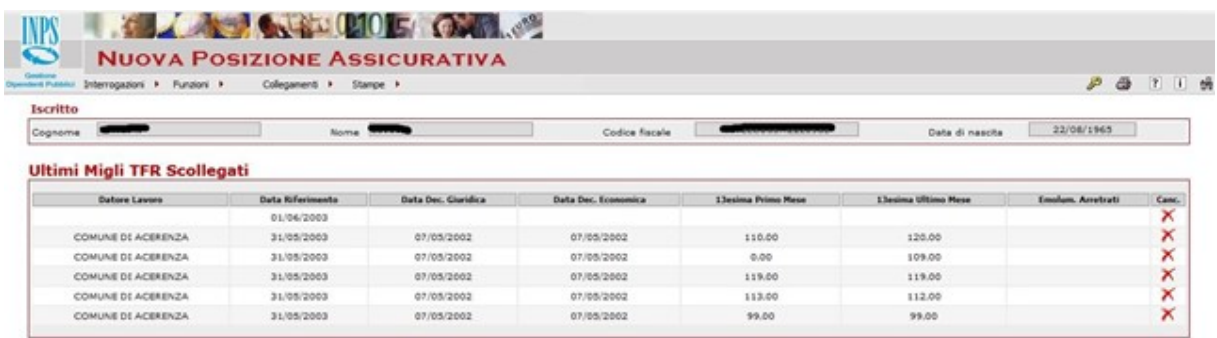

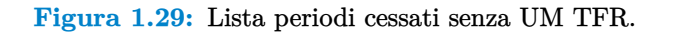

### <span id="page-15-0"></span>**1.3** | **Predisposizione Posizione Assicurativa per la prestazione TFR**

In sistema di gestione TFR attiva in automatico le richieste di predisposizione della Posizione Assicurativa necessarie alla prestazione TFR. Tale richieste, una volta innescate, sono disponibili all'operatore di sede INPS nella coda "Assegnatore" del sistema "Nuova Passweb".

All'operatore di Sede è affidato l'incarico di provvedere alla sistemazione della Posizione Assicurativa relativamente al periodo assicurativo che deve essere oggetto di liquidazione del TFR; in particolare, il medesimo dovrà assicurarsi che siano presenti per ciascun periodo tutte le informazioni di interesse per la liquidazione del TFR, che sono di seguito sintetizzate:

- la presenza della cassa previdenziale e il regime di fine servizio su tutti i periodi di interesse;
- la presenza del motivo di cessazione del rapporto di lavoro e del rispettivo "Ultimo Miglio TFR" per tutte le cessazioni presenti nel periodo di riferimento;
- la presenza della retribuzione teorica tabellare TFR e la retribuzione valutabile ai fini del TFR sui periodi di interesse;

■ la opportuna certificazione/validazione di tutti i periodi assicurativi di interesse.

Gli elementi da verificare per una efficace sistemazione della Posizione Assicurativa ai fini della liquidazione del TFR sono descritti qui di seguito, essi si riferiscono:

- sia alle informazioni dei flussi DMA/ListaPosPA con cui si alimenta la Posizione Assicurativa a partire da Gennaio 2005;
- sia alle informazioni previdenziali da sistemare in Posizione Assicurativa relativamente ai periodi ante 2005.

A seguito delle previsioni contenute nell'articolo 44, comma 9, del decreto-legge 30 settembre 2003, n. 269, convertito, con modificazioni, dalla legge 24 novembre 2003, n. 326, a decorrere dall'anno 2005, gli Enti sostituti d'imposta devono trasmettere per via telematica la denuncia mensile analitica (DMA) all'Istituto, indicando mensilmente i dati anagrafici, retributivi e contributivi dei propri dipendenti. La DMA è quindi confluita nel flusso Uniemens, sezione ListaPosPA, a far tempo dalle denunce mensili riferite al mese di ottobre 2012 (cfr. la circolare n. 105/2012).

Alla luce della nuova modalità di acquisizione dei dati giuridico-economici, il flusso Uniemens - ListaPosPA `e lo strumento fondamentale di comunicazione degli elementi utili ai fini della visualizzazione del TFR maturato e della successiva liquidazione.

Nello specifico si riepilogano, di seguito, gli elementi necessari ai fini TFR previsti nella ListaPosPA:

- Regime fine servizio;
- Retribuzione teorica tabellare TFR;
- Retribuzione valutabile ai fini TFR;
- Orario settimanale ridotto personale scolastico;
- Orario settimanale completo personale scolastico;
- Imponibile TFR e Contributo TFR;
- Ulteriore elemento imponibile TFR e Contributo ulteriore elemento imponibile TFR;
- Codice della gestione previdenziale.

Il **"Regime di fine servizio"**, prevede l'indicazione della posizione del lavoratore rispetto al regime delle prestazioni di fine servizio. Pertanto, per la prestazione in esame pu`o essere valorizzato esclusivamente con i regimi "Optante" o "TFR".

La **"Retribuzione teorica tabellare TFR"** deve essere sempre valorizzata, anche in presenza di periodi non utili ai fini del diritto al TFR e/o con "Retribuzione valutabile ai fini TFR" pari a zero.

Al riguardo si rammenta che il valore del campo corrisponde alla retribuzione tabellare mensile, rapportata al tipo di orario o di servizio part-time prestato e non è prevista la decurtazione dell'importo relativo a eventuali giornate di assenza non retribuite o parzialmente retribuite, nonché l'indicazione della tredicesima mensilità.

La **"Retribuzione valutabile ai fini TFR"** contiene il valore della retribuzione effettivamente corrisposta e rapportata al tipo di orario o di servizio part-time prestato. Deve essere ridotta dell'importo relativo a eventuali giornate di assenza non retribuite e indicata per intero in caso di assenze parzialmente retribuite relative a malattia, messa in disponibilità e maternità (cfr.,al riguardo, la circolare ex Inpdap n. 30/2002). La tredicesima mensilità deve invece essere valorizzata nel mese di effettiva corresponsione (dicembre o mese di cessazione).

L'imputazione della **"Retribuzione valutabile"** e dei relativi imponibili contributivi deve avvenire secondo il principio di "cassa" (cfr. il messaggio n. 4450/2016); per i c.d. optanti l'importo complessivo non pu`o in ogni caso essere superiore alla somma dell'imponibile TFS (Trattamento di fine servizio) rapportato al 100% e dell'"Ulteriore elemento imponibile TFR" previsto dalla relativa contrattazione di comparto (cfr. l'articolo 4 dell'Accordo collettivo nazionale quadro del 29 luglio 1999, avente ad oggetto "Trattamento di fine rapporto e previdenza complementare per i dipendenti pubblici").

Le informazioni **"Orario settimanale ridotto personale scolastico"** e **"Orario settimanale completo personale scolastico"** attengono ai supplenti della scuola con servizio ordinario. Devono essere valorizzate soltanto in caso di orario ridotto rispetto a quello pieno, inserendo le ore effettivamente prestate rispetto all'orario previsto a regime per l'insegnamento (cattedra) della disciplina di riferimento.

L'**"Imponibile TFR"** contiene il valore all'80% della "retribuzione valutabile", con il solo riferimento alle voci retributive utili anche ai fini TFS (cfr. l'articolo 4 dell'Accordo collettivo nazionale quadro del 29 luglio 1999) e il relativo campo **"Contributo TFR"** prevede il versamento del contributo nella misura del 6,10% o del 9,60% a seconda della gestione previdenziale di appartenenza (ex INADEL o ex ENPAS). L'**"Ulteriore elemento imponibile TFR"** deve contenere l'esposizione nel valore del 100% delle voci retributive previste quali utili, ai soli fini TFR, dalla contrattazione di comparto e la relativa informazione **"Contributo ulteriore elemento imponibile TFR"** che indica il versamento del contributo nella misura del 6,91%, pari all'aliquota di computo TFR (cfr. il messaggio n.2440/2019).

Gli elementi di ListaPosPA utili ai fini della determinazione del diritto e del calcolo del TFR sono acquisiti nella Posizione Assicurativa e consultabili attraverso "Nuova Passweb".

Le procedure per effettuare l'attività di sistemazione della Posizione Assicurativa ai fini TFR sono le seguenti:

- dal 2 giugno 1999 al 30 settembre 2012 (al 31 dicembre 2013 per le sole Amministrazioni statali centrali):
	- □ Flusso denuncia mensile analitica di cui alla circolare n. 105/2012 e flusso di rettifica di cui al messaggio n. 2791/2017;
	- □ "PassWeb";
- dal 1<sup>°</sup> ottobre 2012 (dal 1<sup>°</sup> gennaio 2014 per le sole Amministrazioni statali centrali):
	- □ Flusso denuncia mensile analitica di cui alla circolare n. 105/2012 e flusso di rettifica di cui al messaggio n. 2791/2017.

Si precisa che è possibile la sistemazione dei conti assicurativi individuali per i periodi e con le modalità indicate al presente paragrafo entro i limiti prescrizionali di cui all'articolo 3, comma 10-bis, della legge 8 agosto 1995, n. 335, così come modificato dall'articolo 11, comma 5, del decreto-legge 30 dicembre 2019, n. 162, convertito, con modificazioni, dalla legge 28 febbraio 2020, n. 8.

L'operatore di Sede INPS termina l'attività di sistemazione della Posizione Assicurativa utilizzando la funzione "Fine Lavorazione" presente nel menu "Funzioni di Passweb".

### <span id="page-17-0"></span>**1.4** | **Impianto pratica TFR**

La quarta fase è effettuata in modalità automatizzata dal sistema analizzando la Posizione Assicurativa certificata e impiantando sulla Scrivania Virtuale dell'operatore TFR la/le pratiche di TFR conseguenti.

## <span id="page-17-1"></span>**1.5** | **Definizione pratica TFR**

A seguito della predisposizione automatizzata della pratica TFR, l'operatore di Sede (ambito TFR) prosegue con le consuete modalità di liquidazione della prestazione. In questa nuova modalità integrata con la Posizione Assicurativa i dati giuridici/economici di riferimento per il calcolo del TFR sono recuperati dalla Posizione Assicurativa e non sono pertanto modificabili dall'operatore TFR.

La pratica di TFR utilizza i dati giuridico-economici certificati in Posizione Assicurativa. Tali dati, una volta acquisiti dal sistema di gestione TFR, non possono essere più modificati/integrati dall'operatore TFR e la loro eventuale variazione pu`o essere richiesta soltanto attraverso la "Predisposizione della Posizione Assicurativa ai fini del calcolo del TFR".

Ne consegue che, per le pratiche di TFR definite col nuovo sistema, l'attivazione dei processi di lavorazione automatica per il TFR è esclusivamente delegata alle comunicazioni che pervengono da variazioni notificate a Posizione Assicurativa attraverso il flusso Uniemens - ListaPosPA o "Passweb". Gli eventi che possono generare una riliquidazione sono le variazioni, a qualsiasi titolo, che impattino su periodi di servizio con iscrizione al TFR già comunicati, sia su dati di "Ultimo miglio TFR" precedentemente comunicati.

A seguito di qualsiasi notifica da Posizione Assicurativa conseguente a una delle variazioni indicate, il sistema di pagamento TFR richiamerà anche i dati dal sistema di Previdenza complementare al fine di verificare eventuali variazioni dell'aliquota di computo complessiva rispetto a quella destinata al Fondo pensione.

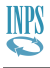

## <span id="page-18-0"></span>**1.6** | **Monitoraggio variazioni su Posizione Assicurativa**

I periodi di Posizione Assicurativa, per i quali sono state prodotte delle pratiche di TFR, saranno monitorati dal sistema "Passweb" per rilevare eventuali modifiche sui dati determinate sia dall'alimentazione di una denuncia a variazione, sia da modifiche effettuate sulla Posizione Assicurativa dall'operatore INPS o dall'operatore di Ente. Il verificarsi di una modifica è notificato in automatico dal sistema "Passweb" al sistema di gestione TFR.

## <span id="page-18-1"></span>**1.7** | **Attivazione riliquidazione della prestazione TFR**

Con la notifica di una modifica sulla Posizione Assicurativa, il sistema di gestione TFR, in automatico, analizza le variazioni comunicate e impianta una nuova pratica per la quale si procederà a richiedere un nuovo processo di sistemazione della Posizione Assicurativa (ritorno alla Fase 3 (Paragrafo [1.3\)](#page-15-0)).

### <span id="page-18-2"></span>**1.8** | **Definizione riliquidazione**

L'operatore di Sede (ambito TFR) procederà alla definizione della riliquidazione della pratica TFR ripercorrendo le fasi 4 e 5 (Paragrafo [1.4](#page-17-0) e Paragrafo [1.5\)](#page-17-1) descritte in precedenza e utilizzando come dati giuridici/economici quelli della Posizione Assicurativa aggiornata.

## <span id="page-19-0"></span>**A** | **Note di rilascio**

## <span id="page-19-1"></span>**A.1** | **Luglio 2022**

**INPS** 

Evoluzioni su Nuova Passweb con riferimento al TFR.

**1. Inserimento anticipo DMA per periodi TFR, lato Ente, per iscritto deceduto in regime TFR e OPTANTE**

E stato reso possibile procedere con l'inserimento dell'anticipo DMA per Posizioni con deceduto in ` regime TFR o OPTANTE. Inoltre, è sempre possibile l'inserimento dell'anticipo DMA nelle seguenti fattispecie:

**[a]** Presenza del processo di certificazione ultimo miglio TFS Caratteristiche della persona

■ Deceduto

■ Domanda di quantificazione/cessione del TFS

**[b]** Presenza della domanda di pensione o ricongiunzione in uscita.

**2. Miglioramento della funzione Elimina Dati Comuni (ultimo miglio TFR)**

Sono state apportate delle correttive alla funzione Elimina Dati Comuni per l'ultimo miglio TFR allo scopo di assicurare l'eliminazione completa dei dati richiesti.

**3. Gestione in fase di inserimento dell'ultimo miglio TFR dell'Ente confluito, Ente gestito o stesso ente amministrazione ma diversa sede di servizio su data decorrenza economica e data cessazione di un rapporto di lavoro**

E stata migliorata la funzione di inserimento ultimo miglio TFR, utilizzata dall'operatore di ente, per ` la gestione dell'Ente confluito, dell'Ente gestito o dello stesso ente amministrazione ma con diversa sede di servizio sulla data decorrenza economica di un rapporto di lavoro e la data di cessazione dello stesso rapporto di lavoro. Tale modifica permette, nelle situazioni appena descritte, l'inserimento dell'ultimo miglio TFR senza la visualizzazione del messaggio bloccante "Per tale data di decorrenza economica non è possibile inserire i dati utili poiché sulla PA manca il periodo del primo mese di servizio".

**4. Miglioramento della Funzione Fine Lavorazione a disposizione dell'Operatore di Ente e della funzione "Approva" a disposizione del Certificatore di Ente.**

La funzione Fine Lavorazione per l'operatore di Ente e la funzione "Approva" per il Certificatore di Ente segnalano, con un messaggio bloccante, la presenza di un UM TFR non completo ossia senza dati utili o senza dati retributivi nonché senza la loro certificazione.

**5. Miglioramento del fine lavorazione del processo di certificazione ai fini TFR in carico all'operatore di sede con verifica della completezza degli UM TFR inseriti dalla sede.**

La funzione Fine Lavorazione segnala all'operatore, con un messaggio bloccante, la presenza di ultimi migli TFR non completi ossia senza dati utili o senza dati retributivi.

**6. Messaggio piu chiaro per segnalare la impossibilit ` `a di inserimento dell'UM TFR.**

 $\hat{E}$  stato migliorato il messaggio bloccante esposto nel caso in cui non risulta possibile inserire l'UM TFR per una delle seguenti motivazioni: mancanza del motivo di cessazione sull'ultimo giorno di servizio oppure indicazione nell'UM TFR di una data di riferimento (ossia data di cessazione) che sulla posizione assicurativa non risulta tale.

#### **7. Rivisitazione del controllo di obbligo della retribuzione teorica tabellare TFR sul primo e sull'ultimo periodo indicato nell'UM TFR.**

Il sistema presenta un messaggio rosso bloccante in mancanza di retribuzione teorica tabellare TFR relativo al primo e/o all'ultimo mese di servizio solo se il primo e/o ultimo mese di servizio non sono pieni. Laddove l'obbligo è confermato, la "Retribuzione teorica tabellare TFR", nei periodi della posizione assicurativa, deve essere sempre valorizzata, anche in presenza di periodi con "Retribuzione valutabile ai fini TFR" pari a zero.

**8. Sulle funzioni di modifica e visualizzazione UM TFR sono state riviste le regole di visualizzazione e attivazione dei campi previsti nella funzione di inserimento UM TFR.**

**INPS** 

Sono state migliorate le funzioni di modifica e visualizzazione dei dati retributivi dell'ultimo miglio TFR: Il sistema visualizza anche i campi che sono stati, dall'operatore, valorizzati a zero in fase di inserimento.

**9. Possibilit`a di modifica la retribuzione teorica tabellare TFR per periodi post data limite e provenienti da DMA.**

E stato reso possibile all'operatore di modificare, sui periodi della Posizione Assicurativa, il valore della ` retribuzione teorica tabellare TFR anche per periodi post data limite o provenienti da ListaPosPa. In assenza di tale dato, essendo modificabile, non è più necessario richiedere al Datore di Lavoro l'invio di una denuncia a variazione (V1C5).